# **256 kB RAM voor de Philips NMS 8250/55/80**

# **Waarschuwing:**

*Het belangrijkste onderdeel in de computer is de printplaat. Onderdelen kunnen vervangen worden, echter de printplaat niet. Probeer de onderdelen niet uit te solderen, maar knip ze los en verwijder daarna de soldeerpinnen. Het gebruik van IC-voeten is aan te raden.* 

## **Benodigdheden:**

- 74LS125
- 74LS138
- 81464 of een equivalent (4 stuks, oude RAM-chips worden weer gebruikt / 8 stuks, oude RAM-chips uitknippen)
- 18-pins IC-voet (4 stuks)
- 100 nF condensator (2 stuks)

### **Voorbereiding:**

- 74LS138, pinnen 1, 2, 3, 4, 5, 6, 7, 9, 10, 11, 12, 13, 14 en 15 inkorten
- 74LS138, verbind pin 4 en 5 met elkaar en laat hier een stukje draad aan van ongeveer 5 cm
- 74LS138, verbind pin 6 en 16 met elkaar
- 74LS138, plaats een condensator van 100 nF tussen pin 8 en pin 16
- 74LS125, pinnen 2, 3, 5, 6, 8, 9, 11 en 12 inkorten
- 74LS125, plaats een condensator van 100 nF tussen pin 7 en pin 14
- 81464, bij 4 stuks pin 16 inkorten

#### **Het inbouwen (mapperschakeling):**

- Verwijder R127
- Verwijder R128
- Soldeer aan de linker printspot van R127 een draad van ongeveer 7 cm
- Soldeer aan de linker printspot van R128 een draad van ongeveer 7 cm
- Soldeer de 74LS125 met de overgebleven pinnen op IC131 (74LS125)
- Soldeer de 74LS138 met de overgebleven pinnen op IC159 (74LS139)
- Maak een verbinding tussen de 74LS138 pin 1 en IC149 pin 7
- Maak een verbinding tussen de 74LS138 pin 2 en IC149 pin 6 en de 74LS125 pin 2
- Maak een verbinding tussen de 74LS125 pin 3 en IC149 pin 3 en IC176 pin 9
- Maak een verbinding tussen de 74LS138 pin 4/5 en IC111 pin 2
- Maak een verbinding tussen de 74LS138 pin 14 en R128 (linker printspot)
- Maak een verbinding tussen de 74LS138 pin 15 en R127 (linker printspot)

Nu werkt de computer weer en kan er 256 kB geadresseerd worden. Er is nog steeds 128 kB beschikbaar, maar nu is te zien dat de mapperschakeling werkt.

#### **Het inbouwen (geheugen):**

- Verwijder IC133, IC134, IC135 en IC136. Uitknippen of uitsolderen.
- Plaats 4 18-pins IC-voeten op de vrije plaatsen van IC133, IC134, IC135 en IC136
- Maak 4 torentjes van ieder 2 IC's (81464). De bovenste is het IC waarbij pin 16 is ingekort
- Plaats de 4 torentjes in de 4 18-pins IC-voeten
- Maak een verbinding tussen IC133 (bovenste) pin 16 en IC134 (bovenste) pin 16 en de 74LS138 pin 13
- Maak een verbinding tussen IC135 (bovenste) pin 16 en IC136 (bovenste) pin 16 en de 74LS138 pin 12

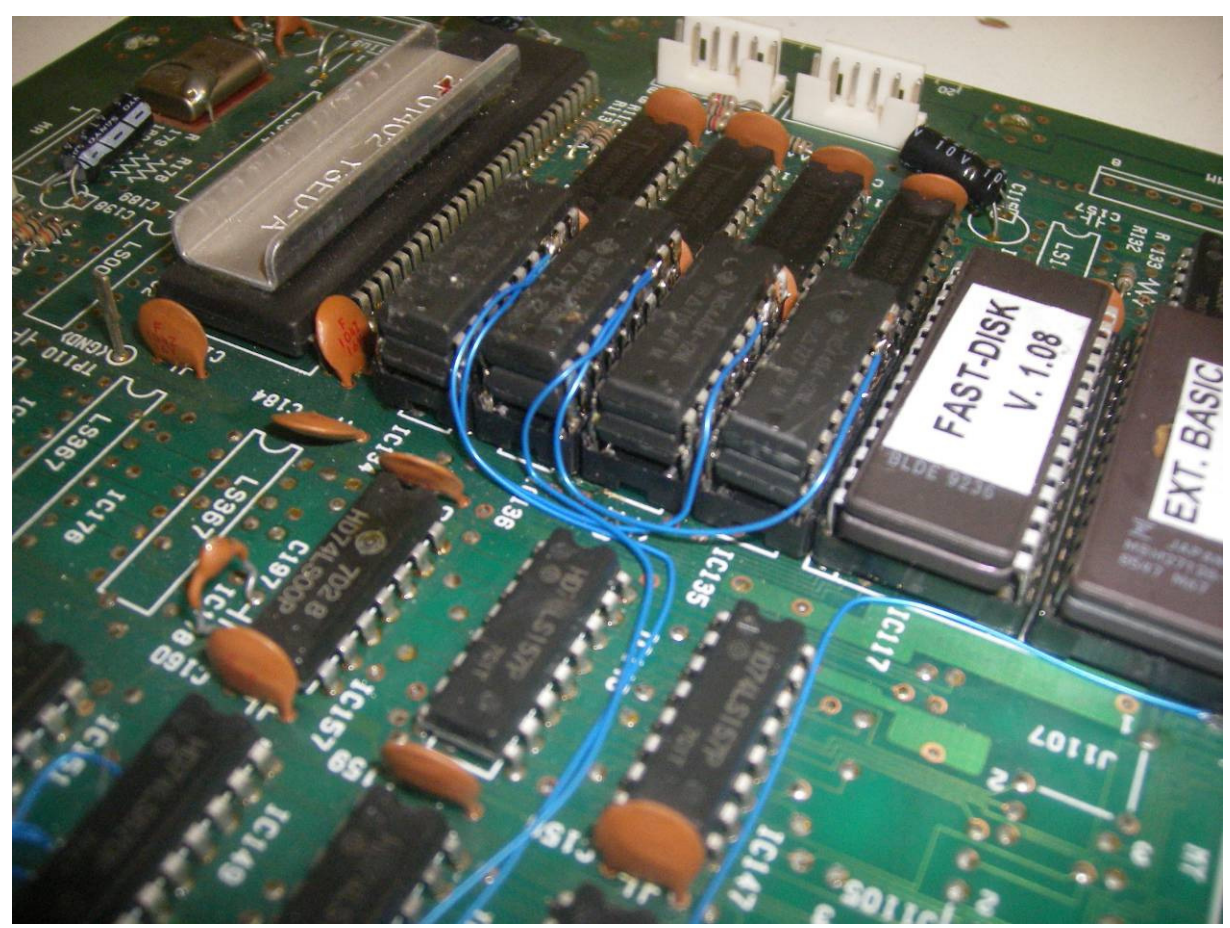

*Het geheugen* 

Wanneer alles goed is aangesloten is er een Memory-Mapper aanwezig van 256 kB.

Het opstartscherm geeft nog steeds 128 kB aan, echter na het vervangen van IC118 door een EPROM met Memory-Counter wordt wel het volledige geheugen getoond.